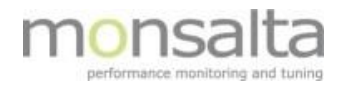

# 1-VIEW

# Oneview: Active Directory

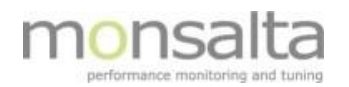

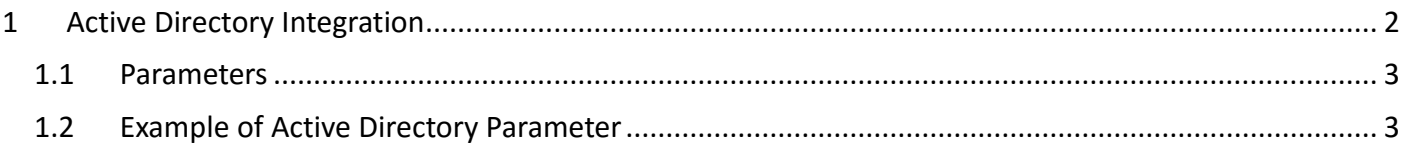

## **1 Active Directory Integration**

Login attempts to OneView are by default checked against the internal OneView database. If a valid user/password combination is not found here, OneView can - if enabled - authenticate username and password against an active directory server. You must enable AD integration and set the name of the domain to authenticate against in the configuration.

The OneView role of a successfully authenticated active directory user is determined by the user's active directory group memberships.

For each user role (System, Administrator, User) in Oneview, an equivalent Active Directory group must exist. Assigning a domain user to one of these Active Directory groups automatically grants the user access to Oneview at the corresponding user role level.

For this to work, you must enter the names of the active directory groups in the OneView configuration that grants a user the OneView 'System' and 'Administrator' roles.

**Please Note: The Oneview configuration file must be editable by system administrators only!** 

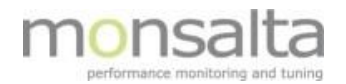

#### **1.1 Parameters**

The following table describes the Active Directory parameters that can be added to the OneView.conf file located in the OneView directory:

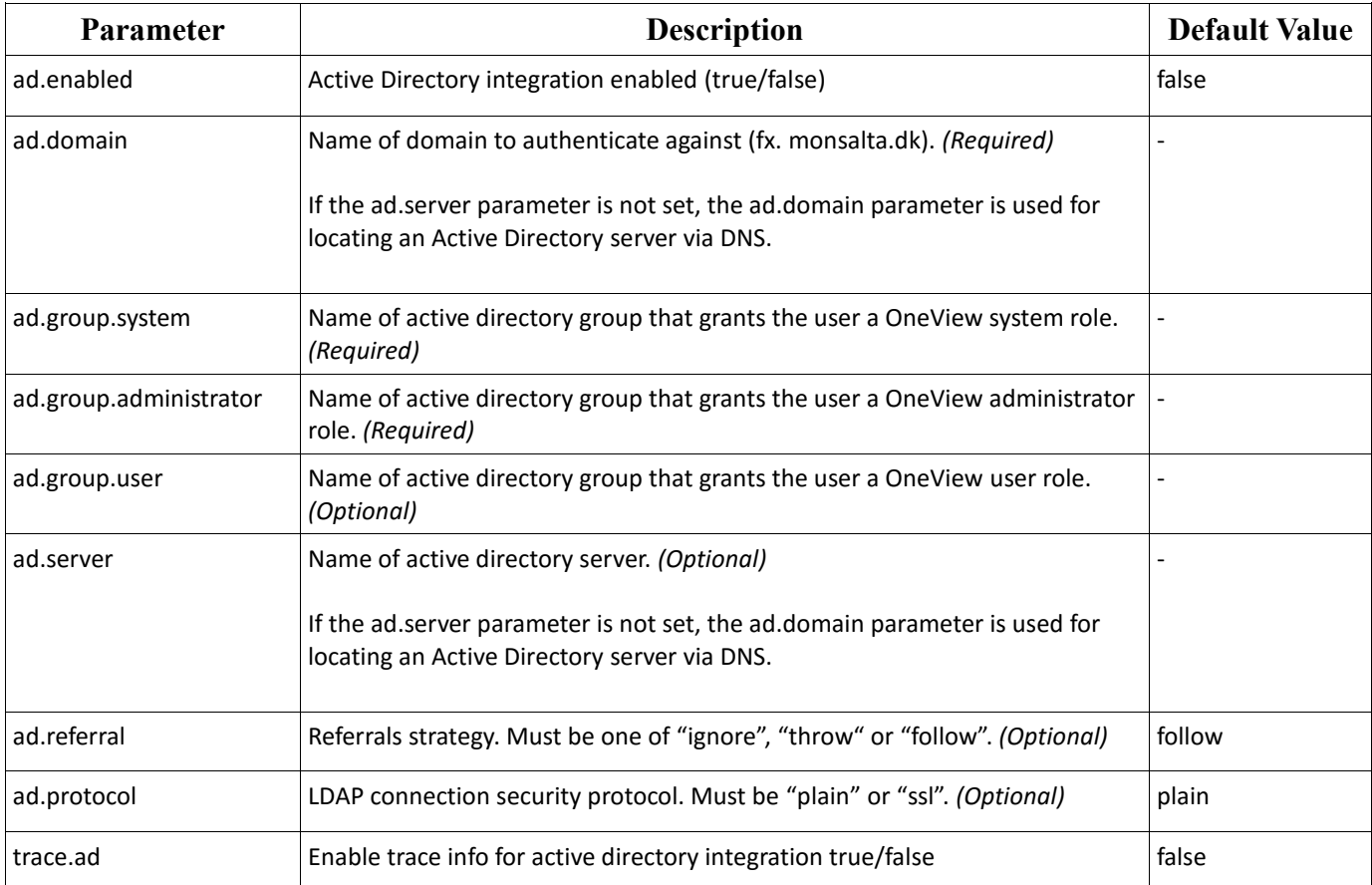

### **1.2 Example of Active Directory Parameter**

The example below is an inspiration to adding Active Directory parameter in the OneView.conf file:

ad.enabled=true ad.domain=ad.test.home ad.group.system=Oneview-system ad.group.administrator=Oneview-admin ad.server=Monsalta.Ad.Server ad.referral=ignore ad.protocol=plain

trace.ad=true